# NPowerllet

# **Adding a H PN A3 Channe l**

Adding an additional networking channel/branch into an existing network or replacing an ineffective connection between PC to router by HPNA3 solution, is a simple task that can be carry out easily.

## **PC to PC**

The following diagrams shows two PCs connection over phone lines or a mix of phone and coax cable by using the HPNA3 technology. Since the HPNA3 is a plug & play technology, no need to install any drivers for the adapters operation.

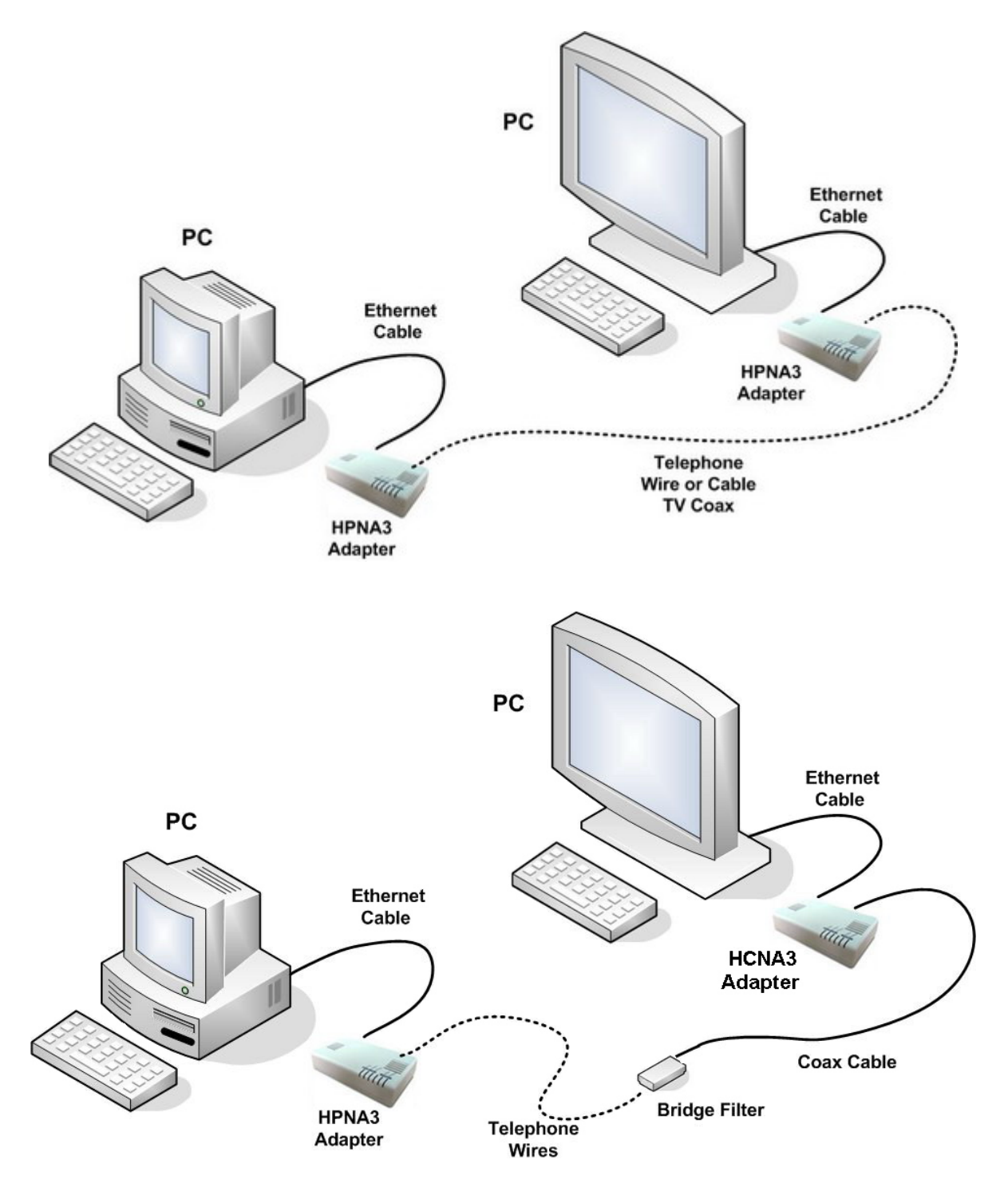

Note: HCNA stands for Home Coax Network Adapter, while HPNA stands for Home Phoneline Network Adapter.

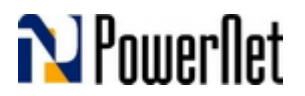

### **ADSL Router to PC**

In case that HPNA3 extension to an existing network or the entire network is planned to be based on the HPNA3 technology, some filterization technique should be added. See the next diagram for ADSL modem connections with HPNA3 adapter (any kind of ADSL/ADSL2+ modem from any vendor).

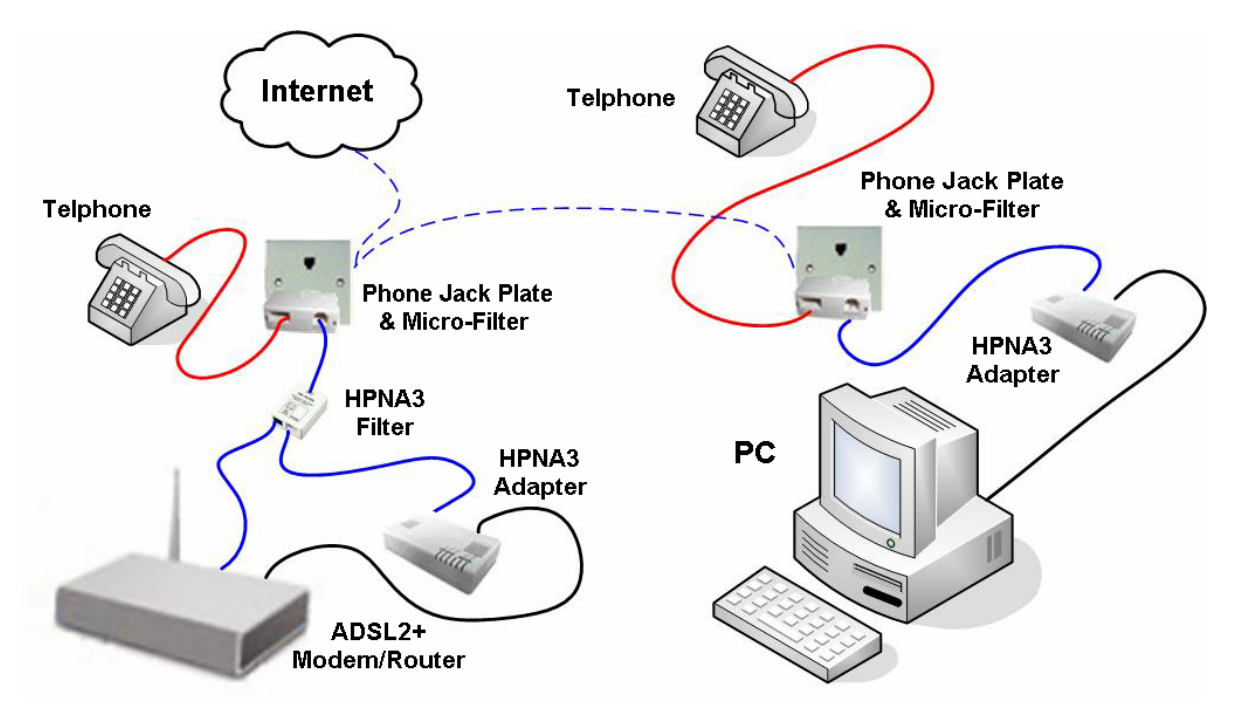

#### Chart Description:

- 1. A blue line means phone wire.
- 2. Dashed blue lines are in wall phone lines and home to PTT center link.
- 3. A red line means analog telephone connection.
- 4. A black line means Ethernet RJ45 cable.

#### Notes:

- Only one HPNA3 filter should be in the network regardless of HPNA3 adapters' quantity.
- The HPNA3 filter should be connected as shown in the diagram
- In case those analog telephones are not connected at all, the micro-filters can be removed. Please be aware that a DECT telephone behaves also as analog telephone for this purpose.
- In order to add multimedia links please refer to another article.

#### **Conclusions**

It can been seen that adding HPNA3 link into an existing network is a simple task since it does not requires any drivers or software installations and the adapters behaves as a transparent bridge for the network.

Please contact us for any further information that might be required – support@powernetsys.com.